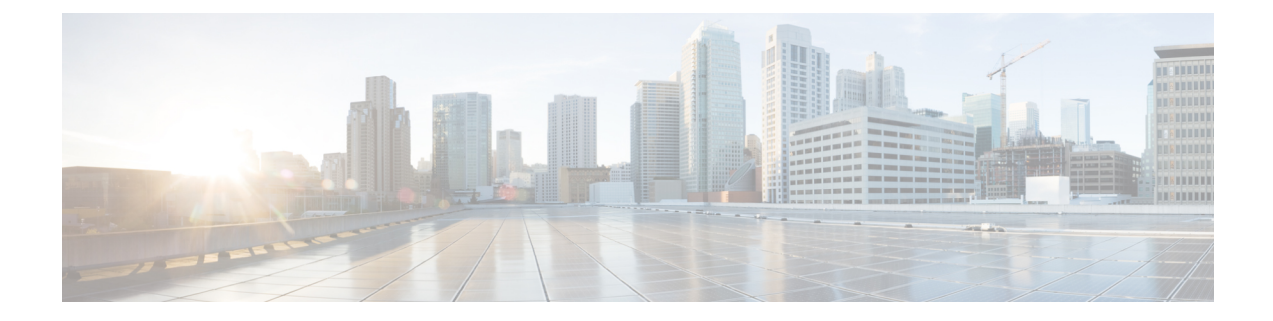

# **Migrate from Co-resident Deployment to Standalone Deployment**

- Upgrade from Co-resident to Standalone [Deployments,](#page-0-0) on page 1
- Upgrading Live Data for 24k [Deployment](#page-1-0) Type, on page 2

## <span id="page-0-0"></span>**Upgrade from Co-resident to Standalone Deployments**

If your solution exceeds the configuration limits of 2000 Agent Reference Design, use a Reference Design with higher limits and replace the co-resident deployment of CUIC with a standalone deployment of CUIC, Live Data, and IdS. A standalone deployment allows higher capacity and increased reporting end users. You cannot convert the existing co-resident server to a standalone server.

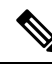

You can export the CUIC reports from the co-resident deployment and import them into the new standalone CUIC. **Note**

For a new standalone deployment, you must perform fresh install of the following servers, using the method outlined below:

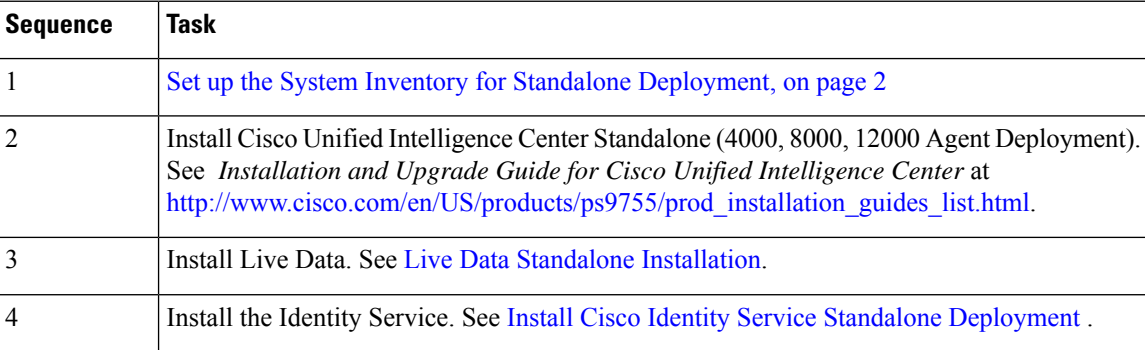

### <span id="page-1-1"></span>**Set up the System Inventory for Standalone Deployment**

#### **Procedure**

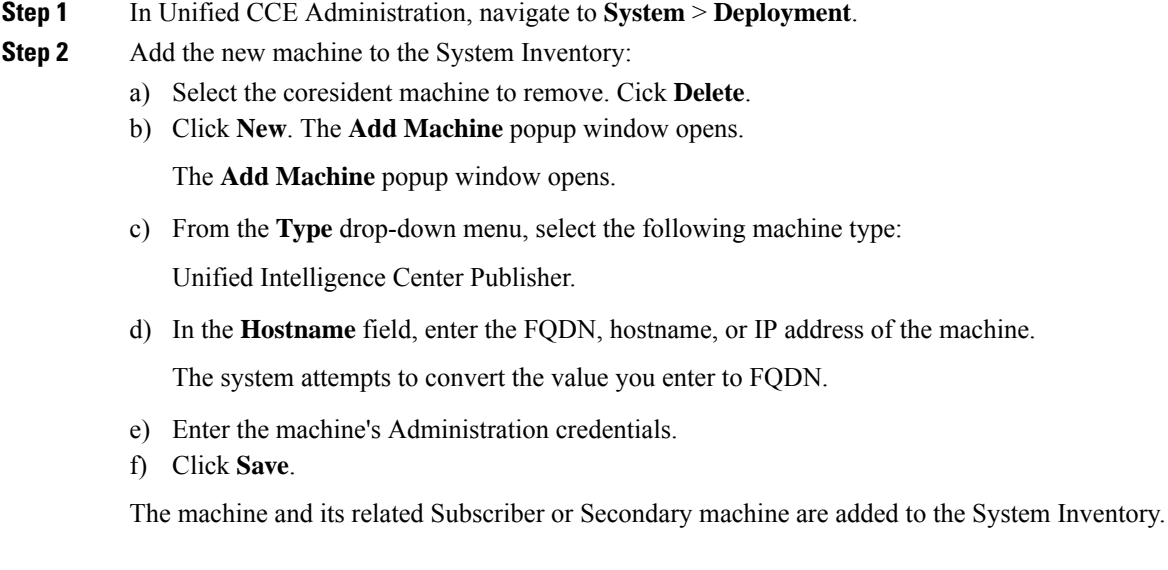

#### **What to do next**

If you remove a component from your deployment, delete it from your System Inventory. If you add the component again, or add more components, add those components to the System Inventory.

### <span id="page-1-0"></span>**Upgrading Live Data for 24k Deployment Type**

After installing Cisco Unified CCE, follow this procedure to upgrade the Live Data server in VM.

#### **Procedure**

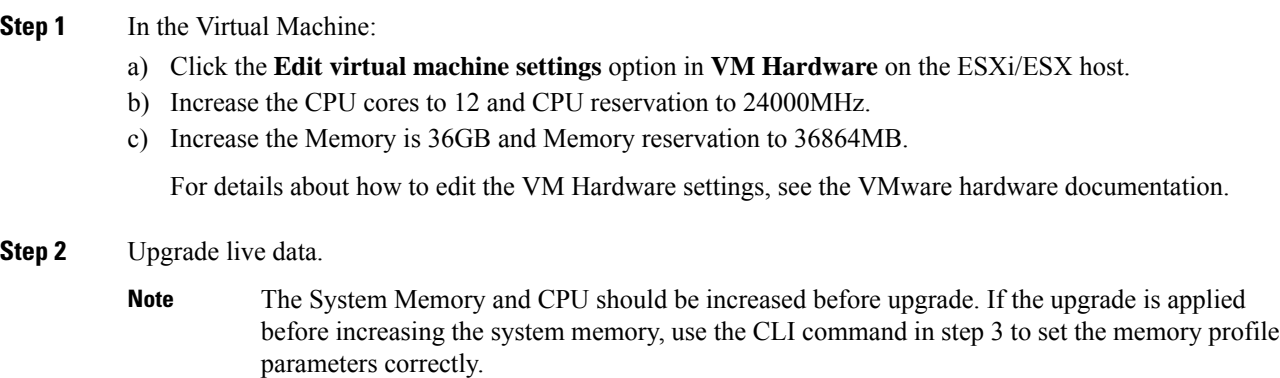

- **Step 3** Run the set live-data memory profile CLI command to set the parameters correctly.
	- This CLI command updates the memory parameters only if the total RAM on the VM is at least 36 GB. If the RAM is lesser than 36 GB, the CLI resets the memory parameters to default values. **Note**

 $\mathbf I$